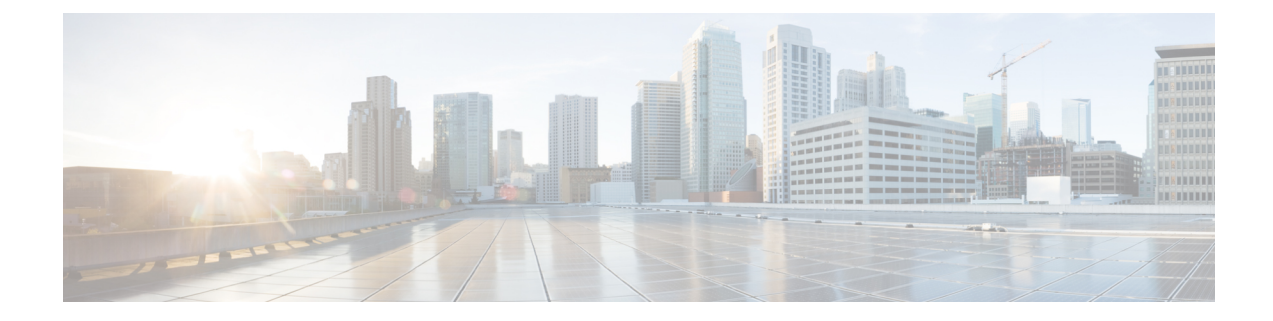

# ネットワーク関連の設定

この章は、次の項で構成されています。

- CIMC NIC [の設定](#page-0-0), 1 ページ
- [共通プロパティの設定](#page-3-0), 4 ページ
- IPv4 [の設定](#page-4-0), 5 ページ
- サーバ [VLAN](#page-5-0) の設定, 6 ページ
- ネットワーク [セキュリティの設定](#page-6-0), 7 ページ
- [ネットワーク解析モジュール機能の設定](#page-8-0), 9 ページ
- NTP [設定の構成](#page-9-0), 10 ページ

# <span id="page-0-0"></span>**CIMC NIC** の設定

### **CIMC NIC**

CIMC への接続には、2 種類の NIC モードを使用できます。

#### $NIC$   $\pm - K$

- [Dedicated]:CIMC への接続は、管理イーサネット ポートを経由して使用できます。
- Shared LOM: CIMC への接続は、マザーボードのオンボード LAN (LOM) イーサネット ホ スト ポート経由およびルータの PCIe と MGF インターフェイス経由で使用できます。<br>◆

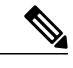

Shared LOM モードでは、すべてのホスト ポートが同じサブネットに属してい る必要があります。 (注)

(注) 専用モードはEHWIC E シリーズ NCEには適用されません。

#### **NIC** 冗長化

- [None]:冗長化は使用できません。
- [Active-Standby]:1 つのポートから別のポートにフェールオーバーします。

使用できる冗長化モードは、選択されているネットワーク モードとプラットフォームによって異 なります。

### **CIMC NIC** の設定

NIC モードと NIC 冗長化を設定するには、次の手順を実行します。

#### はじめる前に

NIC を設定するには、admin 権限を持つユーザとしてログインする必要があります。

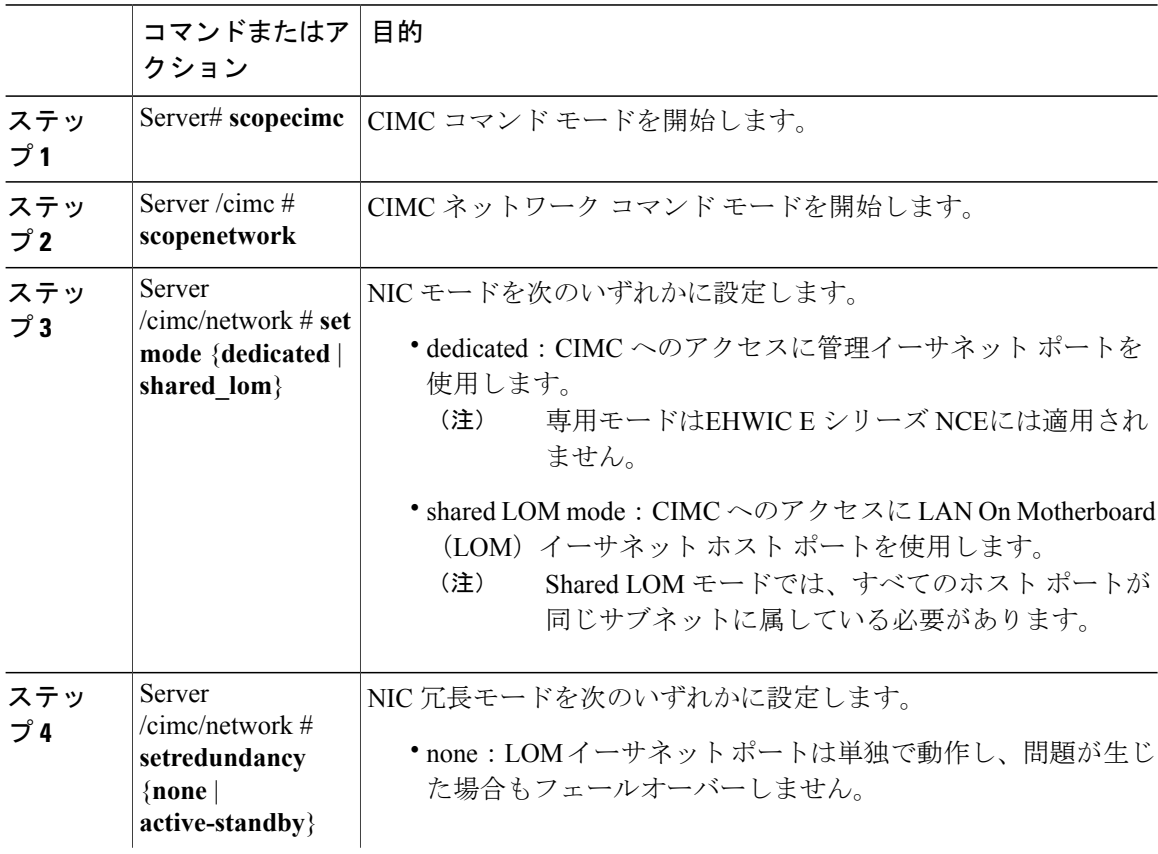

 $\Gamma$ 

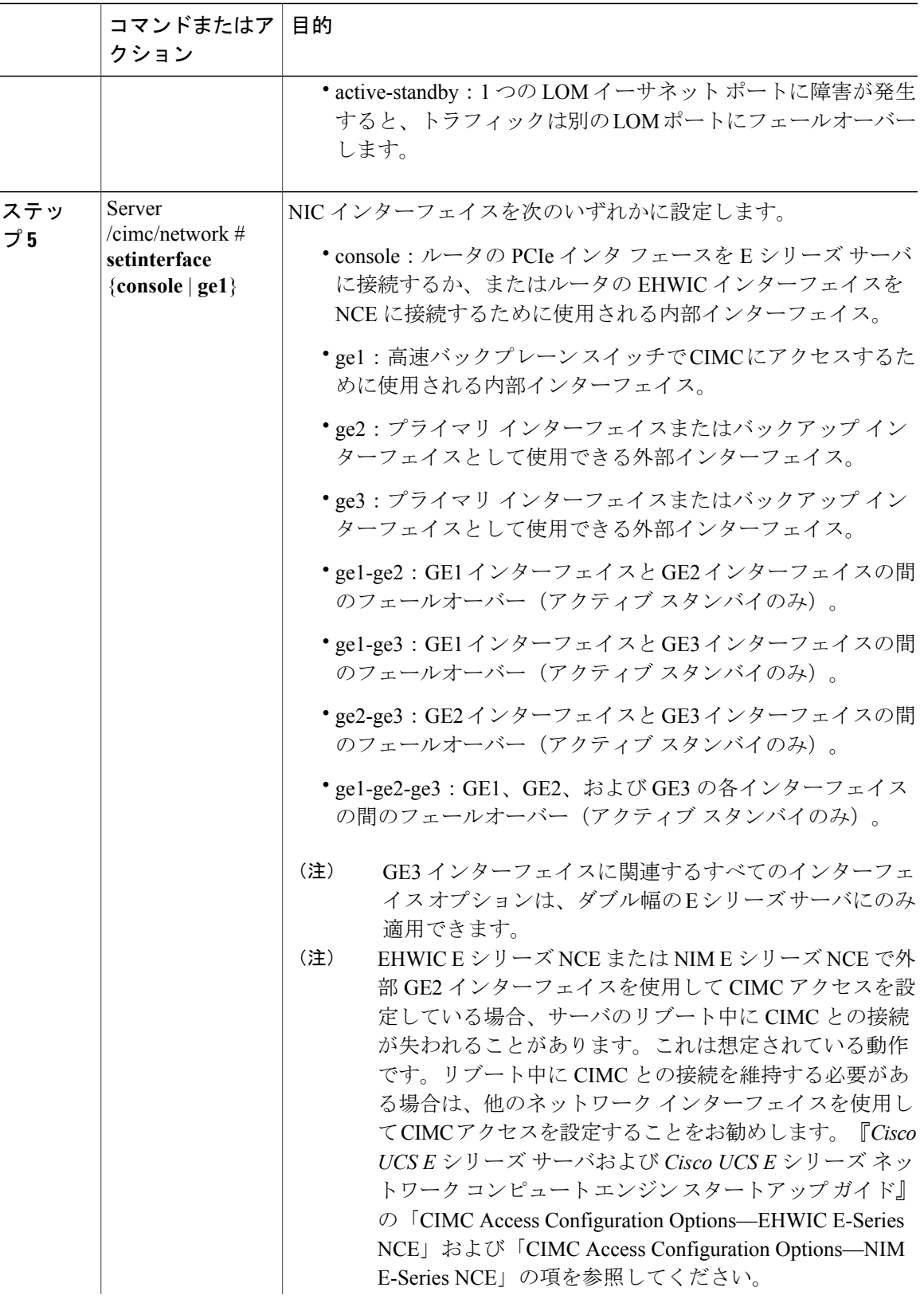

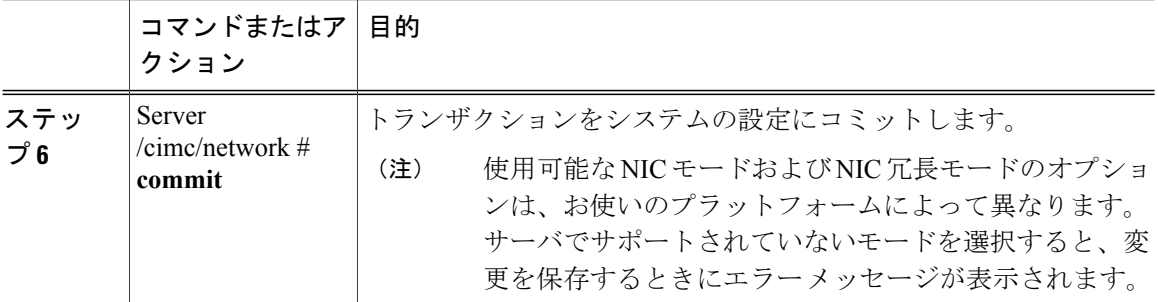

次に、CIMC ネットワーク インターフェイスを設定する例を示します。

```
Server# scope cimc
Server /cimc # scope network
Server /cimc/network # set mode shared_lom
Server /cimc/network *# commit
Server /cimc/network #
```
# <span id="page-3-0"></span>共通プロパティの設定

サーバを説明するには、共通プロパティを使用します。

#### はじめる前に

共通プロパティを設定するには、admin 権限を持つユーザとしてログインする必要があります。

#### 手順

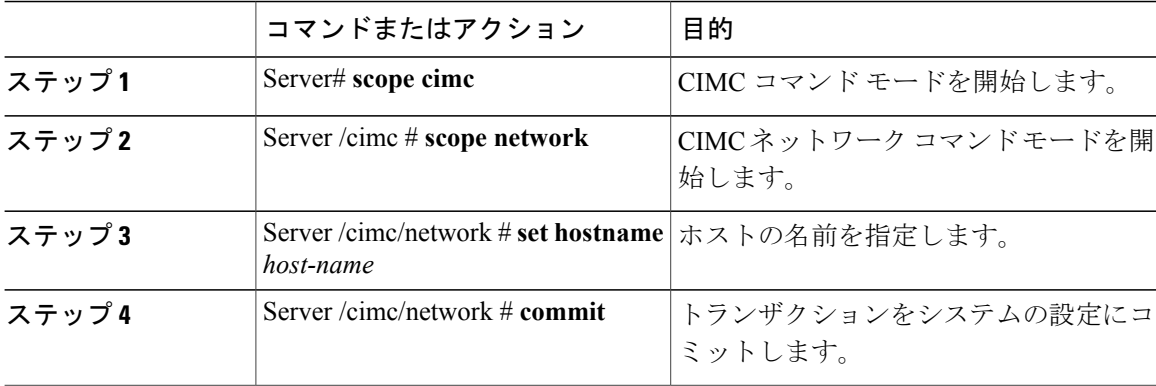

次に、コマンドのプロパティを設定する例を示します。

```
Server# scope cimc
Server /cimc # scope network
Server /cimc/network # set hostname Server
Server /cimc/network *# commit
Server /cimc/network #
```
# <span id="page-4-0"></span>**IPv4** の設定

 $\Gamma$ 

### はじめる前に

IPv4 ネットワークの設定を実行するには、admin 権限を持つユーザとしてログインする必要があ ります。

#### 手順

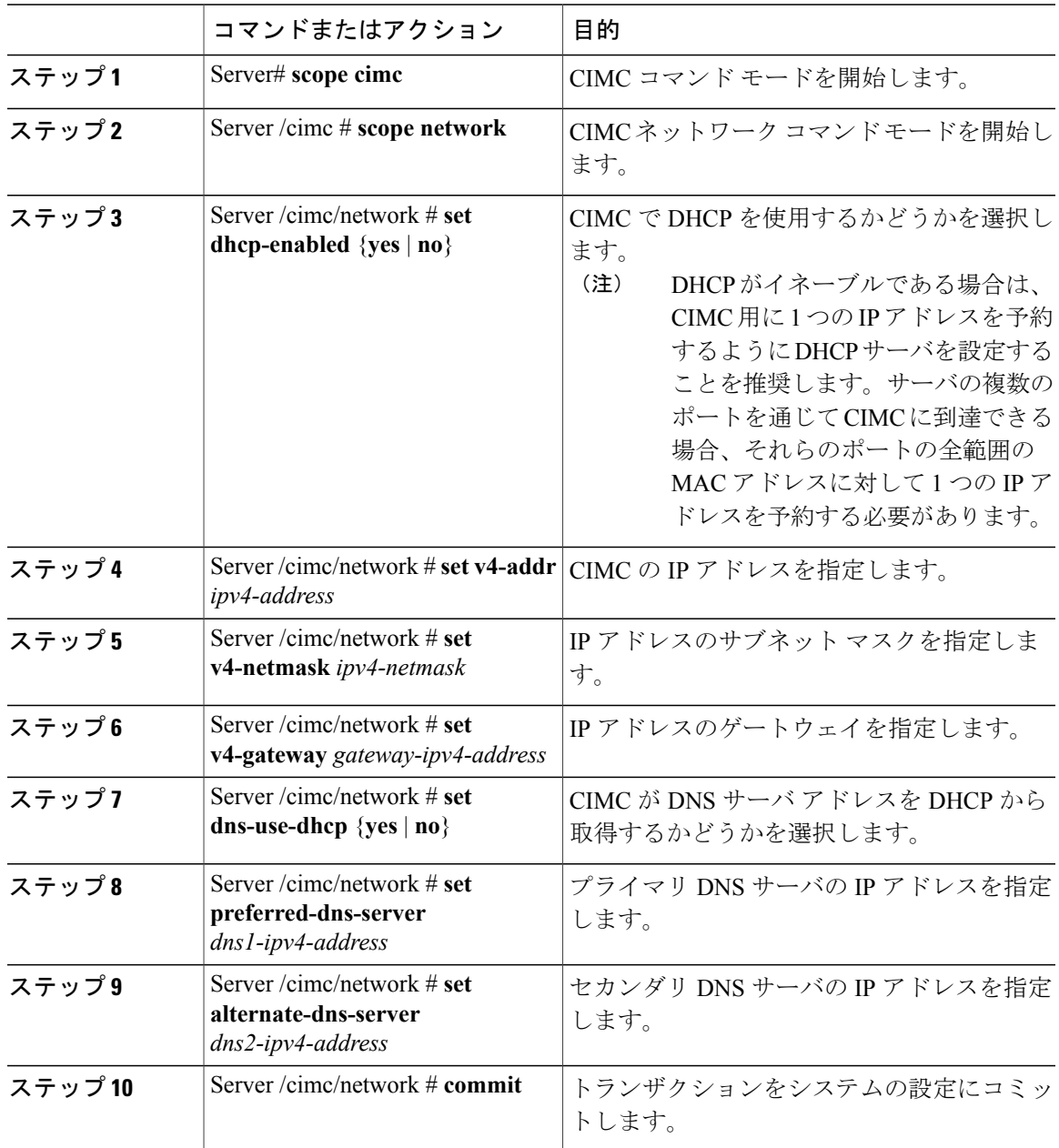

**Cisco UCS E** シリーズ サーバと **Cisco UCS E** シリーズ ネットワーク コンピュート エンジンの統合管理コ ントローラ リリース **3.1.1 CLI** コンフィギュレーション ガイド

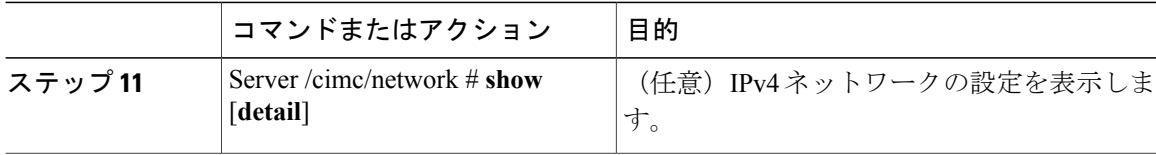

次に、IPv4 ネットワークの設定を実行し、表示する例を示します。

```
Server# scope cimc
Server /cimc # scope network
Server /cimc/network # set dhcp-enabled no
Server /cimc/network *# set v4-addr 10.20.30.11
Server /cimc/network *# set v4-netmask 255.255.248.0
Server /cimc/network *# set v4-gateway 10.20.30.1
Server /cimc/network *# set dns-use-dhcp-enabled no
Server /cimc/network *# set preferred-dns-server 192.168.30.31
Server /cimc/network *# set alternate-dns-server 192.168.30.32
Server /cimc/network *# commit
Server /cimc/network # show detail
Network Setting:
    IPv4 Address: 10.20.30.11
    IPv4 Netmask: 255.255.248.0
    IPv4 Gateway: 10.20.30.1
   DHCP Enabled: no
    Obtain DNS Server by DHCP: no
    Preferred DNS: 192.168.30.31
   Alternate DNS: 192.168.30.32
   VLAN Enabled: no
    VLAN ID: 1
   VLAN Priority: 0
    Hostname: Server
   MAC Address: 01:23:45:67:89:AB
   NIC Mode: dedicated
   NIC Redundancy: none
```
Server /cimc/network #

### <span id="page-5-0"></span>サーバ **VLAN** の設定

#### はじめる前に

サーバ VLAN を設定するには、admin としてログインしている必要があります。

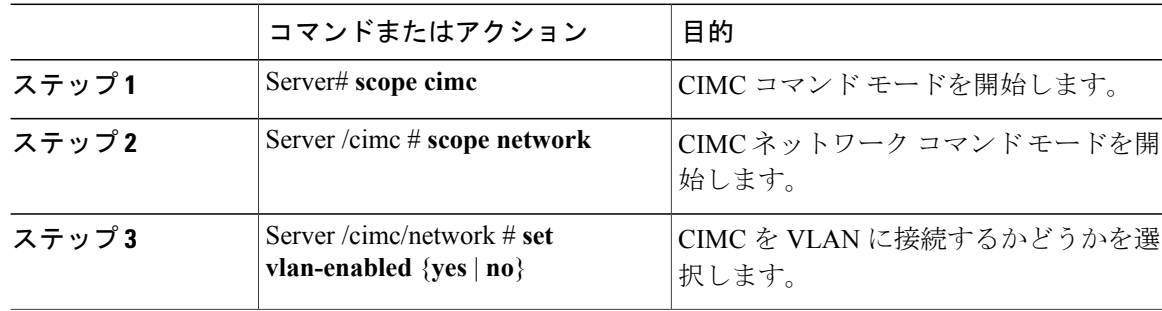

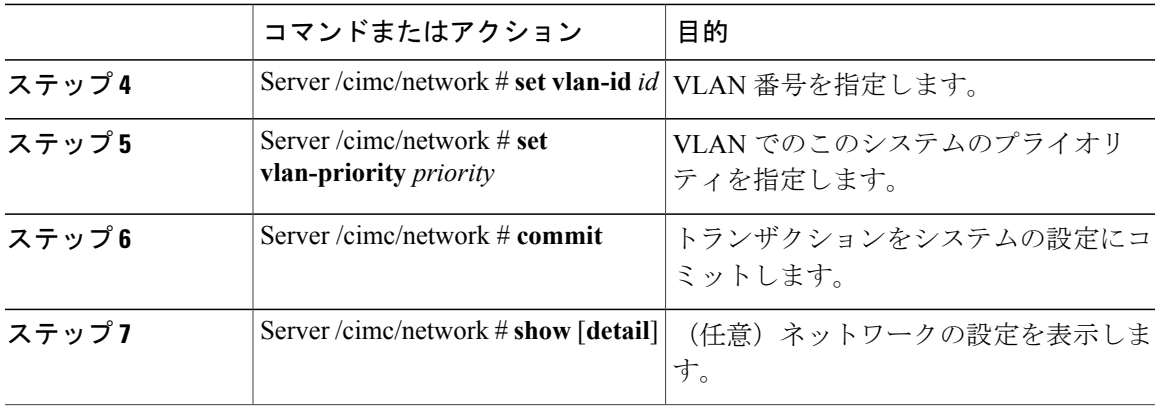

次に、サーバ VLAN を設定する例を示します。

```
Server# scope cimc
Server /cimc # scope network
Server /cimc/network # set vlan-enabled yes
Server /cimc/network *# set vlan-id 10
Server /cimc/network *# set vlan-priority 32
Server /cimc/network *# commit
Server /cimc/network # show detail
Network Setting:
    IPv4 Address: 10.20.30.11
    IPv4 Netmask: 255.255.248.0
    IPv4 Gateway: 10.20.30.1
    DHCP Enabled: yes
   Obtain DNS Server by DHCP: no
    Preferred DNS: 192.168.30.31
   Alternate DNS: 192.168.30.32
   VLAN Enabled: yes
    VLAN ID: 10
    VLAN Priority: 32
   Hostname: Server
   MAC Address: 01:23:45:67:89:AB
   NIC Mode: dedicated
   NIC Redundancy: none
```
Server /cimc/network #

# <span id="page-6-0"></span>ネットワーク セキュリティの設定

### ネットワーク セキュリティ

CIMC は、IP ブロッキングをネットワーク セキュリティとして使用します。IP ブロッキングは、 サーバまたは Web サイトと、特定の IP アドレスまたはアドレス範囲との間の接続を防ぎます。 IP ブロッキングは、これらのコンピュータから Web サイト、メール サーバ、またはその他のイ ンターネット サーバへの不要な接続を効果的に禁止します。

禁止IPの設定は、一般的に、サービス拒絶(DoS)攻撃から保護するために使用されます。CIMC は、IP ブロッキングの失敗回数を設定して、IP アドレスを禁止します。

Π

### ネットワーク セキュリティの設定

IP ブロッキングの失敗回数を設定する場合は、ネットワーク セキュリティを設定します。

#### はじめる前に

ネットワーク セキュリティを設定するには、admin 権限を持つユーザとしてログインする必要が あります。

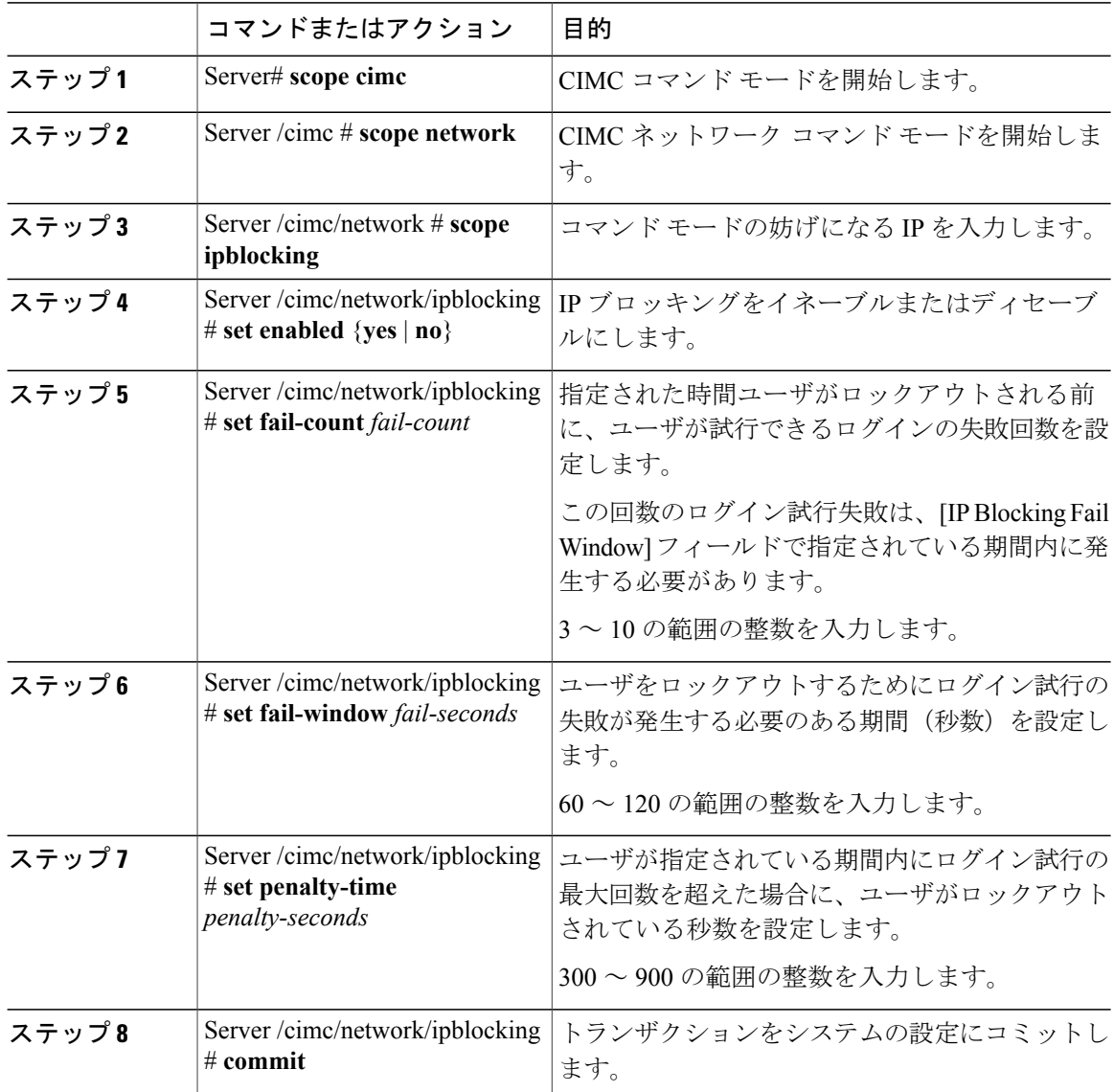

次に、IP ブロッキングを設定する例を示します。

Server# **scope cimc** Server /cimc # **scope network** Server /cimc/network # **scope ipblocking** Server /cimc/network/ipblocking # **set enabled yes** Server /cimc/network/ipblocking \*# **set fail-count 5** Server /cimc/network/ipblocking \*# **set fail-window 90** Server /cimc/network/ipblocking \*# **set penalty-time 600** Server /cimc/network/ipblocking \*# **commit** Server /cimc/network/ipblocking #

# <span id="page-8-0"></span>ネットワーク解析モジュール機能の設定

#### はじめる前に

このタスクを実行するには、admin 権限を持つユーザとしてログインする必要があります。

手順

Г

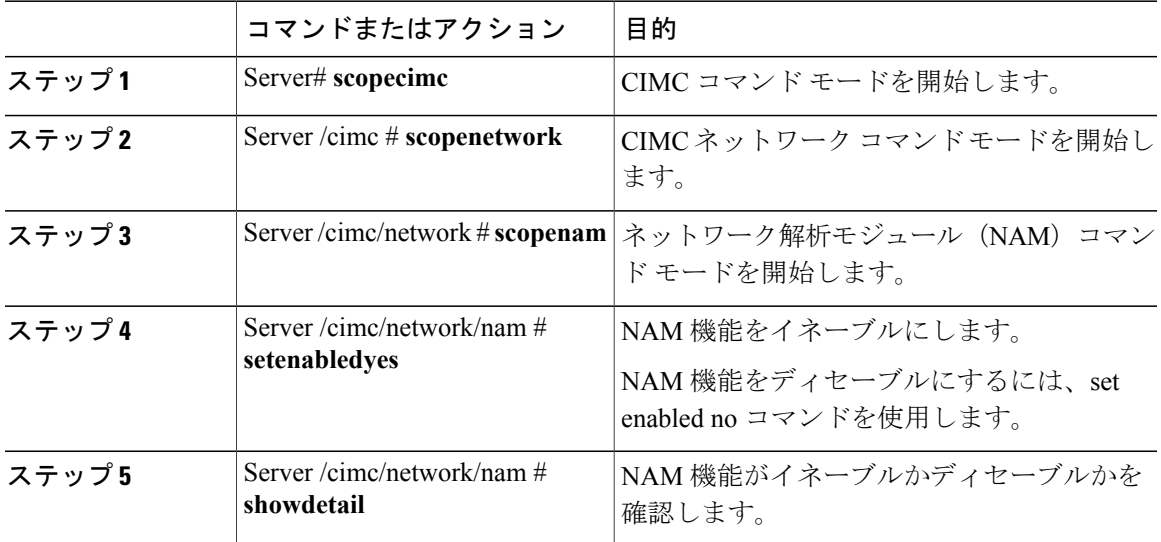

次に、コマンドのプロパティを設定する例を示します。

```
Server# scope cimc
Server /cimc # scope network
Server /cimc/network # scope nam
Server /cimc/network/nam # set enabled yes
Server /cimc/network/nam # show detail
Network Analysis Module:
   Enabled: yes
```
## <span id="page-9-0"></span>**NTP** 設定の構成

### **NTP** 設定

デフォルトでは、CIMCがリセットされると、ホストと時刻が同期されます。NetworkTimeProtocol (NTP)サービスを導入すると、CIMC を設定して NTP サーバと時刻を同期できます。デフォル トでは、NTP サーバは CIMC で動作しません。NTP サーバまたは時刻源サーバとして機能する サーバ(少なくとも1台、最大4台)の IP アドレスまたは DNS アドレスを指定し、NTP サービ スをイネーブルにして設定する必要があります。NTP サービスをイネーブルにすると、CIMC は 設定された NTP サーバと時刻を同期します。NTP サービスは CIMC でのみ変更できます。

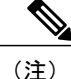

NTP サービスをイネーブルにするには、DNS アドレスではなく、サーバの IP アドレスを指定 することを推奨します。

### **NTP** 設定の構成

#### はじめる前に

このタスクを実行するには、admin 権限を持つユーザとしてログインする必要があります。

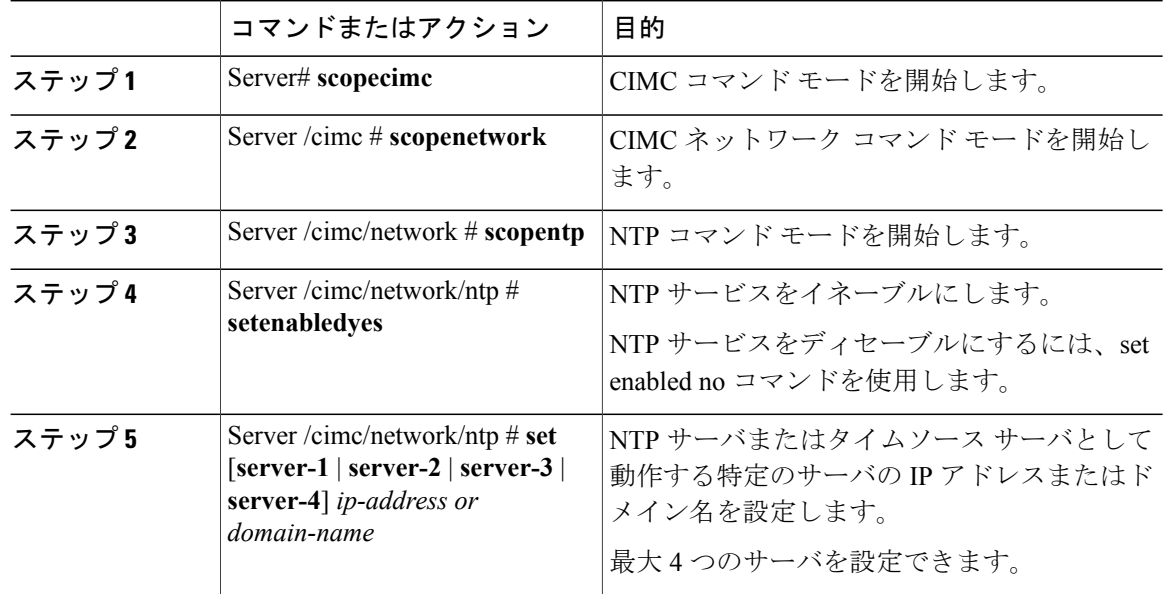

 $\mathbf I$ 

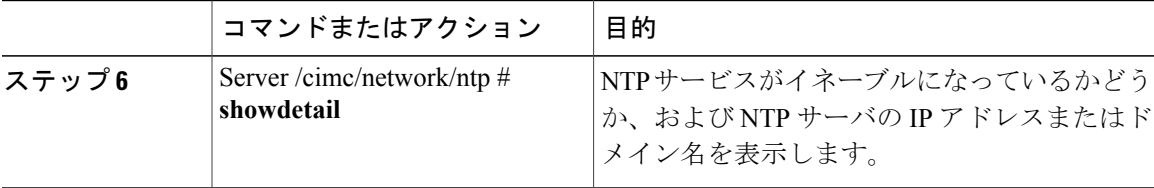

次の例は、NTP の設定を示しています。

Server# **scope cimc** Server /cimc # **scope network** Server /cimc/network # **scope ntp** Server /cimc/network/ntp # **set enabled yes** Server /cimc/network/ntp # set server-1 10.50.171.9 Server /cimc/network/ntp # set server-2 time.cisco.com Server /cimc/network/ntp # **show detail** NTP Service Settings: Enabled: yes Server 1: 10.50.171.9 Server 2: time.cisco.com Server 3: Server 4:

> **Cisco UCS E** シリーズ サーバと **Cisco UCS E** シリーズ ネットワーク コンピュート エンジンの統合管理コ ントローラ リリース **3.1.1 CLI** コンフィギュレーション ガイド

T